**Ergänzungsprogramm PFLEGE PLUS** für die **Kinder**krankenpflege

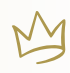

# Terminliste 2024

**MODUL 1** Das unreife Neu-/Frühgeborene

**10.01.2024 · Mi** (H)  $\left| \frac{11.01.2024 \cdot Do}{1462} \right|$  (H) (S)

**TAG 1 TAG 2**

**MODUL 2** Erkrankungen des reifen Neugeborenen

**21.02.2024 · Mi** (S)

**MODUL 3** Lungenerkrankungen im Kindesalter

**20.03.2024 · Mi**  $(H)$   $\vert + \vert$  **21.03.2024 · Do**  $(H)$  (S)

**MODUL 4** Erkrankungen des Zentralnervensystems

**11.04.2024 · Do** (ST) (T)

**MODUL 5** Kardiale Erkrankungen im Kindesalter

**07.05.2024 · Di** (S)

**MODUL 6** Ernährung, Ausscheidungen & Stoffwechselerkrankungen

**07.06.2024 · Fr** (J) (S) **+ 22.06.2024 · Sa** (E) **TAG 1 TAG 2**

**MODUL 7** Kinderchirurgie

**08.10.2024 · Di** (M) (T)

**MODUL 8**  Spez. Infektionskrankheiten und Hämatologie

**07.11.2024 · Do** (S) (D) (SP)

### **MODUL 9**

Schmerzmanagement in der Neonatologie

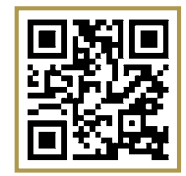

Anmeldung und weitere Veranstaltungen

#### **www.bfg-kray.de**

Die PFLEGE PLUS-Module finden ausschließlich als Online-Webinare in Zoom statt.

**22.11.2024 · Fr** (SH)

## Hinweise für Ihr PFLEGE PLUS Online-Seminar

**1.** Wir verwenden Zoom-Meeting. Das heißt, alle Kursteilnehmer können zur optimalen Kommunikation mit Video und Ton teilnehmen. Empfehlenswert hierfür ist die kostenlose Zoom-Konferenz-App, die bei Einwahl automatisch angeboten wird. **Sofern schon vorhanden, bitte kurz vor dem Termin aktualisieren.**

**2.** Zoom hat seinen Datenschutz erheblich verbessert und entspricht somit der DSGVO. Der Serverstandort ist in Deutschland. Es werden nur registrierte Teilnehmer zugelassen. Aufzeichnungen der Tagung erfolgen nicht und wer den für Teilnehmer auch nicht ermöglicht. Wir bitten Sie aus Datenschutzgründen, keine Screenshots anzufertigen bzw. weiterzureichen. gründen, keine Screenshots anzufertigen bzw. weiterzureichen.

3. Wir empfehlen die Teilnahme mit einem Laptop oder Computer mit Kamera und Mikrofon. Während der Vorträge schalten Sie Ihr Mikrofon<br>hitte stumm bitte stumm. **3.** Wir emprenien die Teilna App, angeboten wird. Sofern schon vorhanden, bitte n die Teilna

4. Wir empfehlen am geplanten Teilnahmeplatz die WLAN-Geschwindigkeit mit speedtest.net zu überprüfen. Sollte die Downloadgeschwindigkeit nicht über 10 mbps liegen, suchen Sie einen Ort näher am Router oder benutzen Sie ein LAN-Kabel benutzen Sie ein LAN-Kabel. 4. wir emplen Wir keine Screenshots anzufertigen anzufertigen bzw.

#### 5. Bei Einwahl findet man folgende Bedienelemente: 5. Bei Einwahl findet man f oder benutzen Sie ein LAN-Kabel. olgende Bedi

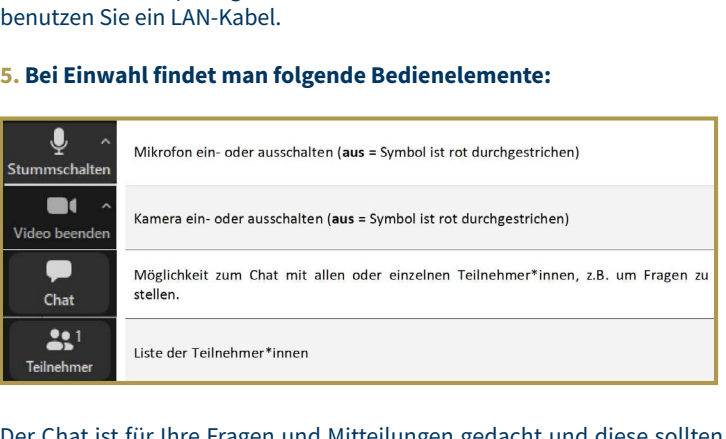

Der Chat ist für Ihre Fragen und Mitteilungen gedacht und diese sollten werden. Platzieren Sie das offene Chatfenster möglichst an den Rand, in der Mitte die Sie das "an alle" gesendet werden. Platzieren Sie das offene Chatfenster möglichst Präsentation und die Personenvideos an den anderen an den Rand, die Prasentation in di Während der Vorträge überwachen die Hosts minimieren. parante gesentiet werden. Frägeren die das onene Gnatienster mogt an den Rand, die Präsentation in die Mitte und die Personenvideos an den anderen oder oberen Rand. Über Ansicht können Sie die Personenvideos

an die Referent\*innen weitergegeben werden können. In der Diskussionszeit Während der Vorträge überwachen die Hosts/Moderatoren das Chatfer sodass die Fragen schon während der Vorträge in den Chat gestellt und können. In der Diskussionszeit bitte das Zeichen "Handheben" (finden Sie Während der Vorträge überwachen die Hosts/Moderatoren das Chatfenster, danach vom Host/Moderator an die Referent\*innen weitergegeben werden unter "Reaktionen", ggf. auch "Teilnehmer") benutzen. Der Host ruft dann die Teilnehmer\*innen zur Diskussion auf.

Im **Notfall** stehen wir Ihnen **während** der Tagung unter 0172/2074850 zur Verfügung.

## So nehmen Sie an einem Zoom-Meeting teil:

Eine Teilnahme ist mit Smartphone, Tablet, Laptop oder PC möglich. **Bitte installieren Sie die App für die Nutzung am Smartphone oder Tablet im Vorfeld. App-Download:** 

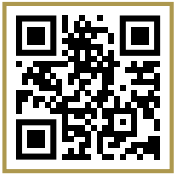

#### *https://zoom.us/download*

**Für die Teilnahme am PC oder Laptop** geben Sie den Link *www.zoom.us/join* in Ihren Browser ein und geben Sie die Meeting-ID und das Passwort ein. Der Webbrowser-Client wird automatisch heruntergeladen, wenn Sie an Ihrem ersten Zoom-Meeting teilnehmen möchten, und steht vorab unter *zoom.us/download* auch zum manuellen Download bereit.

Das Zoom-Meeting verbraucht nicht viel Datenvolumen, aber Energie. Stellen Sie sicher, dass der Akku Ihres Gerätes geladen ist bzw. lassen Sie das Gerät am Netzstecker.

#### **Hier ein Video mit einer Anleitung für Zoom:**

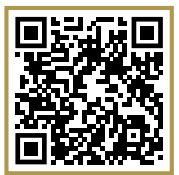

*https://www.youtube.com/watch?v=hxa9wip7AvM* Sollten Sie noch keine Erfahrung mit Zoom haben, bitten wir Sie das Tool vorab zu testen.

### Datenschutz:

Mit der Anmeldung und Zoom-Teilnahme bei PFLEGE PLUS erklären Sie sich einverstanden, dass Ihr Foto und/oder Name während der Veranstaltung für alle Teilnehmer\*innen sichtbar ist. Wir zeichnen das Video **NICHT** auf und somit wird es nicht gespeichert oder verbreitet. Die Datenschutzbestimmungen von Zoom kann man hier nachlesen: **https://zoom.us/de-de/privacy.html**

## **Ergänzungsprogramm PFLEGE PLUS** für die **Kinder**krankenpflege

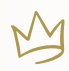

### <sub>17ent</sub>\*innen (in alphabetischer Reihenfolge)

#### **Dr. Martin Demmert** (D)

Facharzt für Kinder- und Jugendmedizin Kinder- und Jugend-Hämatologie und -Onkologie Klinik für Kinder- und Jugendmedizin UKSH, Campus Lübeck

#### **Dr. Axel Enninger** (E)

Ärztlicher Direktor Pädiatrie 2, Klinikum Stuttgart Olgahospital - Zentrum für Kinder-, Jugendund Frauenmedizin

#### **Prof. Dr. Roland Hentschel** (H)

Leiter der Abteilung für Neonatologie und Intensivmedizin a. D. Klinik für allgemeine Kinderheilkunde Universitätsklinikum Freiburg

#### **Simone M. Hock** (SH)

BScN, RbP, MSc APN Pflegeexpertin APN Neonatologie Tutorin für Pflegewissenschaft Zentrum für Kinder- und Jugendmedizin, Uniklinik Freiburg

#### **Martin Jasper** (J)

Gesundheits- u. Kinderkrankenpfleger Diabetesberater im pädiatrischen MVZ Klinik für Kinder- und Jugendmedizin, EVK Hamm

#### **Dr. med. Avraam Mastorakis** (M)

Direktor der Klinik für Kinder- und Jugendchirurgie Zentrum für Kinderheilkunde und Jugendmedizin Schwarzwald-Baar Klinikum (SKB), Villingen-Schwenningen

#### **Anja Schweighöfer** (S)

Pflegepädagogin (BA) und Erwachsenenbildnerin (MA) am Ausbildungszentrum für Pflegeberufe in Lippstadt Bereichsleitung für Fort- und Weiterbildung

#### **Dr. Benedikt Spielberger** (SP)

Facharzt für Kinder- und Jugendmedizin Abteilung für pädiatrische Infektiologie und Rheumatologie Zentrum für Kinderheilkunde, Uniklinik Freiburg

#### **Univ.-Prof. Dr. Herwig Stopfkuchen** (ST)

Pädiater, Neonatologe, Intensivmediziner, Kinderkardiologe Universitäts-Kinderklinik Mainz (emeritus)

#### **Saskia Tissen** (T)

Gesundheits- und Kinderkrankenpflegerin, Pflegepädagogin (B.A.) Berufliche Bildung Pflege und (M.A.) Erwachsenenbildung, Lippstadt

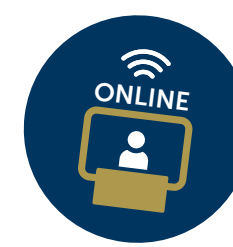

Die PFLEGE PLUS-Module finden ausschließlich als Online-Webinare in Zoom statt.